## *Online vragenlijst preklinische screening*

U staat op de wachtlijst voor een operatie. Vóór de operatie is het van belang dat wij uw gezondheidstoestand weten. Dit bespreken wij met u tijdens het bezoek aan de preklinische screening.

**Om uw afspraak soepel te laten verlopen, is het noodzakelijk dat u voorafgaand aan deze afspraak thuis een vragenlijst invult. Deze vragenlijst komt klaar te staan in uw eigen digitaal portaal** *Mijn.LZR.*

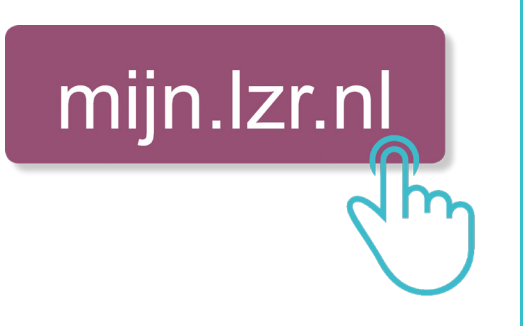

*U kunt deze vragenlijst het best een week voor uw bezoek aan de preklinische screening invullen. De gegevens zijn dan actueel tijdens de afspraak en er is voldoende tijd om de lijst rustig in te vullen.*

Om in te kunnen loggen in Mijn.LZR - via *https://mijn.lzr.nl* – heeft u een DigiD met sms-controle nodig of de DigiD app. Heeft u nog geen DigiD met sms-controle, vraag deze dan aan via *www.DigiD.nl.* 

*Lees op de achterzijde van deze flyer hoe u dit kunt doen.*

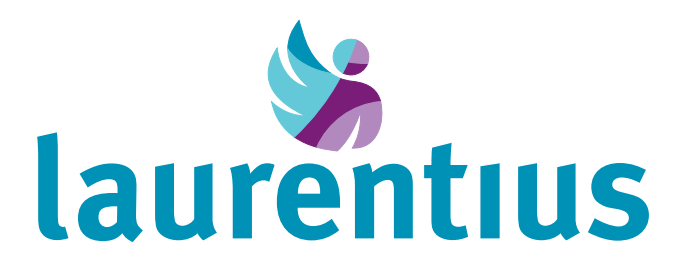

## *Hoe vraag ik DigiD met sms-controle aan?*

*U heeft nog geen DigiD en wilt deze gaan aanvragen.*

- Ga naar **www.digid.nl** en klik op 'DigiD aanvragen'. Voer uw persoonsgegevens in en klik op  $\bigcap$ 'Volgende'.
- Selecteer 'Ja, ik wil gebruikmaken van een extra controle via sms'. Klik op 'Volgende'. ┍
- Voer uw gebruikersnaam en het gewenste wachtwoord in. Vul ook uw mobiele telefoonnummer en  $\blacksquare$ e-mailadres in. Klik op 'Volgende'.
- Op uw mobiele telefoon krijgt u een sms-bericht met daarin de persoonlijke controlecode.  $\blacksquare$
- Voer de controlecode in onder 'Vul de code in die u op uw telefoon heeft ontvangen'. Klik op ◠ 'Volgende'.
- Er is ook een code gestuurd naar uw e-mailadres. Vul deze code in onder 'Vul de code in die u via  $\bullet$ e-mail heeft ontvangen'. Klik op 'Volgende'.
- U ontvangt binnen 5 werkdagen een activeringscode via de post. In de brief staat hoe u vervolgens uw  $\bigcap$ DigiD kunt activeren.
- ◠ Vervolgens kunt u inloggen zoals bij 'Inloggen via DigiD met sms-controle' staat beschreven.

*Wanneer u wel al een DigiD heeft, maar nog geen sms-controle, kunt u dit ook aanvragen via www.DigiD.nl.*

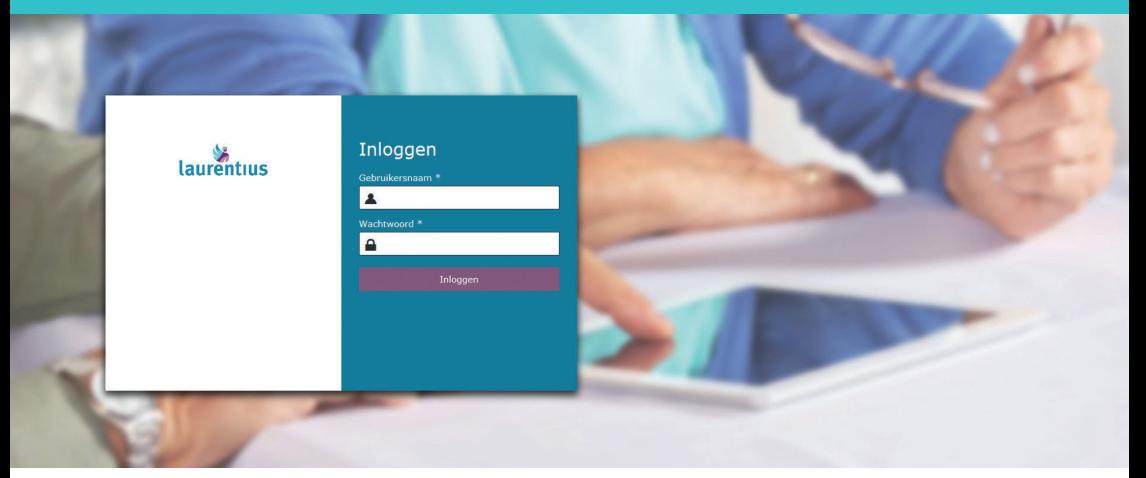

## *Hoe log ik in via DigiD met sms-controle?*

Ga naar **www.lzr.nl**. Bovenaan de pagina klikt u op 'Mijn.LZR'. Of ga rechtstreeks naar U komt nu op de inlogpagina van Mijn.LZR. U kunt kiezen om via digid.nl in te loggen. Selecteer 'Ik wil inloggen met een controle via sms'. Vul de DigiD gebruikersnaam en het wachtwoord ⌒ in. Klik daarna op 'inloggen'. Op uw mobiele telefoon krijgt u een sms-bericht van DigiD met daarin uw persoonlijke controlecode. Voer de controlecode in. U krijgt toegang tot uw eigen digitale portaal.

*Uiteraard kunt u ook inloggen met de DigiD app.*